Scilab Manual for Digital Signal Processing Lab by Dr Veena Hegde Instrumentation Engineering B.M.S College Of Engineering<sup>1</sup>

> Solutions provided by Dr Veena Hegde Instrumentation Engineering B.m.s College Of Engineering

> > March 10, 2025

<sup>1</sup>Funded by a grant from the National Mission on Education through ICT, http://spoken-tutorial.org/NMEICT-Intro. This Scilab Manual and Scilab codes written in it can be downloaded from the "Migrated Labs" section at the website http://scilab.in

## **Contents**

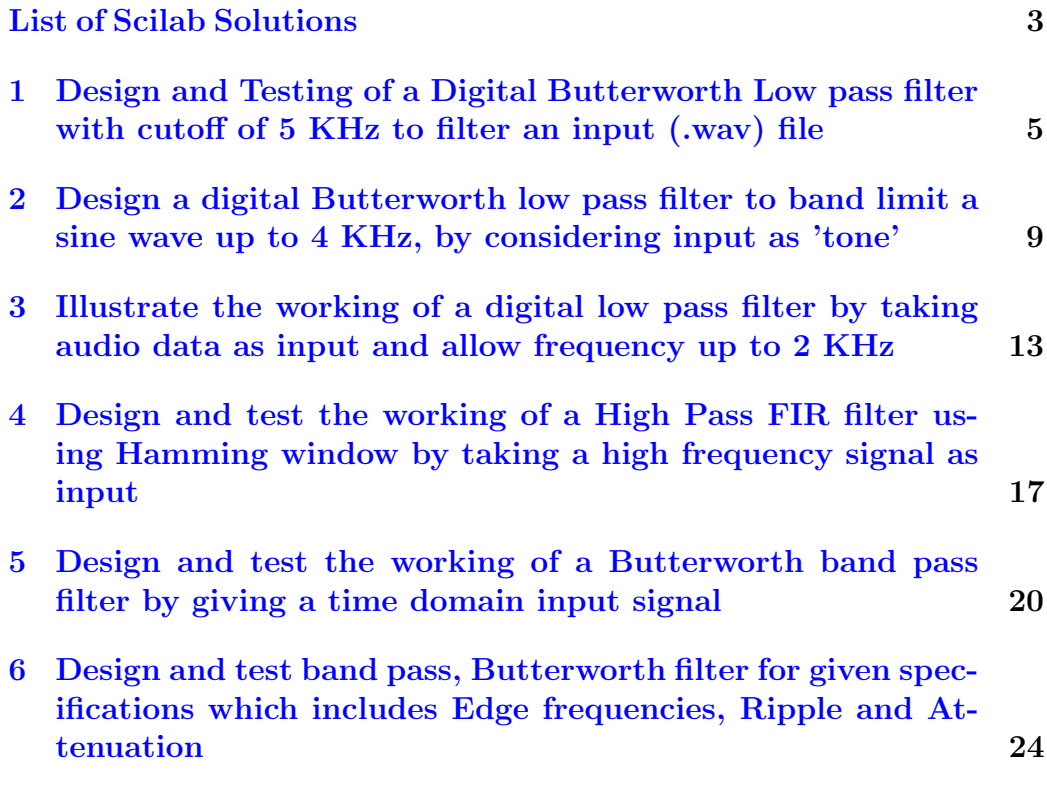

# <span id="page-3-0"></span>List of Experiments

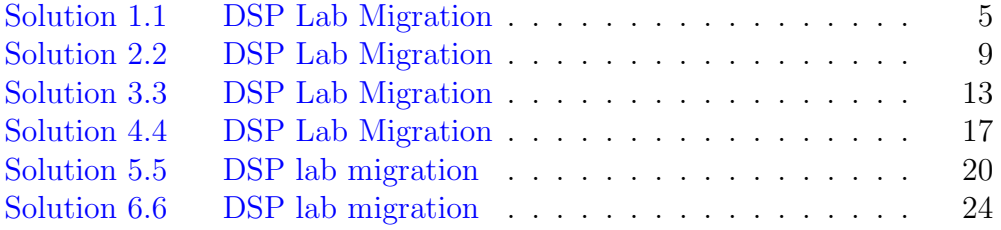

# List of Figures

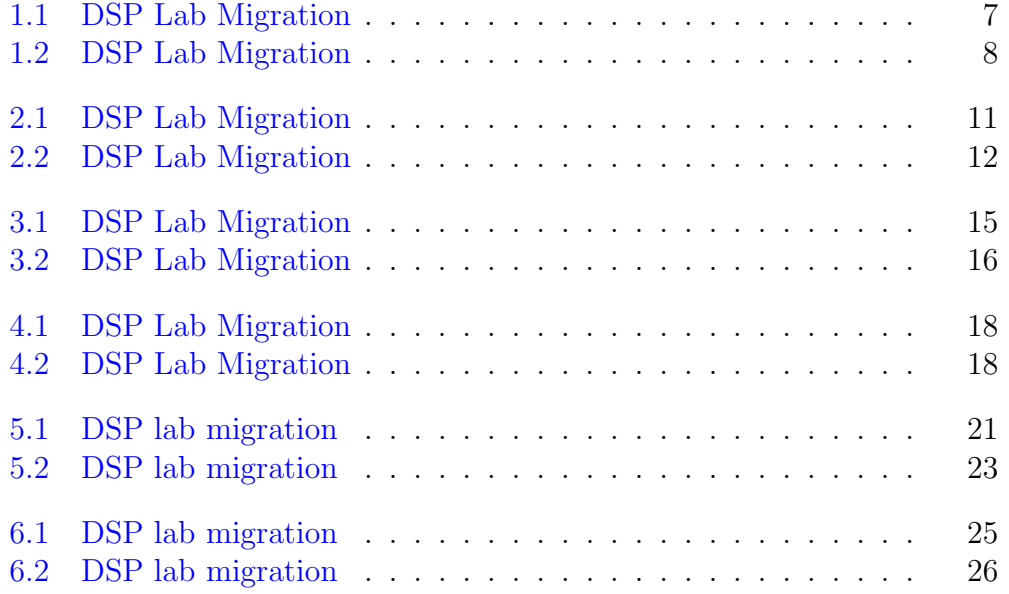

## <span id="page-5-0"></span>Design and Testing of a Digital Butterworth Low pass filter with cutoff of 5 KHz to filter an input (.wav) file

<span id="page-5-1"></span>Scilab code Solution 1.1 DSP Lab Migration

```
1
2 // Exp 1: Design Low Pass Filter as per the given
     specification and test the working by taking an
     input sound signal.
3 // Enter cutoff freq in Hz fc = 5
4
5 // Version : Scilab 5.2.26 // Operating Syatem : Ubuntu 16.04 LTS
7
8 clc ;
     // clear console9 clear ;
10 xdel(winsid());
11 fc = input('Enter cutoff freq in Hz fc =')// Cutoff frequency
```

```
12 fs =11025;
13 \text{ } n=11;// Filter order
14 Fp = 2 * f c / f s;
15 [Hz] = \text{iir}(n, 'lp', 'butt', [Fp/2, 0], [0, 0])16 [p, z, g] = \text{iir}(n, 'lp', 'butt', [Fp/2, 0], [0, 0])// Filter design
17 [ Hw, w ] = f \, r \, \text{mag} ( Hz, 256);
18 figure (1)19 subplot (2 ,1 ,1)
20 plot(2*w, abs(Hw));21 xlabel ('Normalized Digital frequency w→')
22 ylabel ('magnitude');
23 title ('Magnitude response of IIR filter')
24 xgrid (1)
25 subplot (2 ,1 ,2)
26 plot (2* w * fs, abs(Hw));
27 xlabel ('Analog Frequency in Hz f \longrightarrow')
28 ylabel ('Magnitude |H(w)| =')
29 title ('Magnitude Response of IIR LPF')
30 xgrid (1)
31
32 [y, Fs] = wavead("meow. wav")// Reading input sound signal
33 figure (2)
34 subplot (2 ,1 ,1)
35 plot (y)36 title ('Input signal waveform');
37 xlabel ( 'Frequency → ') ;
38 ylabel ('Magnitude—>');
39 playsnd (y)40
41 outlo=filter (z, abs(p), y);
      Passing accquired signal through desired filter
42 subplot (2 ,1 ,2)
43 plot ( outlo )
44 title ('Output signal waveform after filtering')
45 xlabel ( 'F requency – >');
```
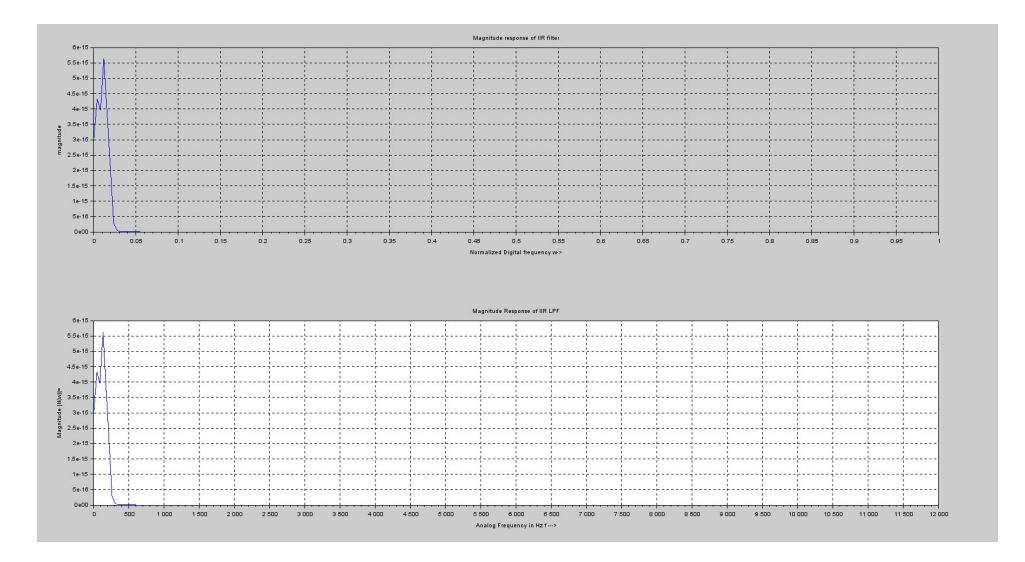

<span id="page-7-0"></span>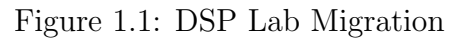

ylabel ( ' Magnitude−−> ' ) ;

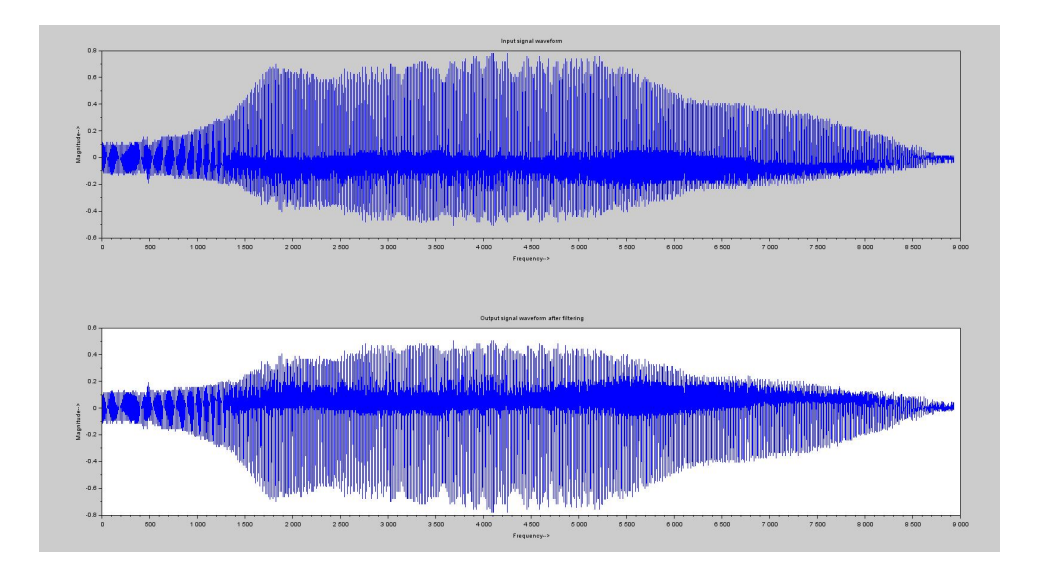

<span id="page-8-0"></span>Figure 1.2: DSP Lab Migration

## <span id="page-9-0"></span>Design a digital Butterworth low pass filter to band limit a sine wave up to 4 KHz, by considering input as 'tone'

<span id="page-9-1"></span>Scilab code Solution 2.2 DSP Lab Migration

```
1 //Program to design a Butterworth Low pass filter to
     Band limit a sine wave up to 4kHz. Taking the
    in put as a tone
2 // Version : Scilab 5.2.2
3 // Operating Syatem : Ubuntu 16.04 LTS
4 clc ;
5 clear ;
6 \text{ xdel}(\text{winsid}());
7 Fc =4000; \sqrt{Cut}off frequency
8 Fs =44100; //
    Sampling frequency
9 \text{ N} = 8; // Order
10 Fp = 2*FC/Fs; // Passband edge frequency
```

```
11 [Hz] = \text{iir}(N, 'lp', 'butt', [Fp/2, 0], [0, 0])12 [p, z, g] = \text{iir}(N, 'lp', 'butt', [Fp/2, 0], [0, 0]) //
      digital IIR Butterworth Filter
13 [ Hw, w ] = frmag(Hz, 256);
14
15 // Plotting the filter design
16 figure (1)
17 plot(2*w, abs(Hw));18 xlabel ("Digital Frequency Normalized (w)")
19 ylabel ("Magnitude")
20 title ("Magnitude Response of Butterworth filter ")
21 xgrid (1)
22
23 [y, Fs] = wavread ("tone1k . wav") //Reading the y
24 figure (2)
25 subplot (2 ,1 ,1)
26 plot(y)27 title ('Input signal waveform before filtering');
28 xlabel('Frequency');29 ylabel ('Magnitude');
30 playsnd(y)31 L = length(y)32
33 outlow=filter (z, abs(p), y);
34 subplot (2 ,1 ,2)
35 plot ( outlow )
36 title ('Output signal waveform after filtering')
37 xlabel ('Frequency');
38 ylabel ('Magnitude');
39
40 playsnd ( outlow )
41
42 Da = fft(y, -1);
43 Pyy = (1/L)*(abs(Da).^2); // Peridogram Estimate
```
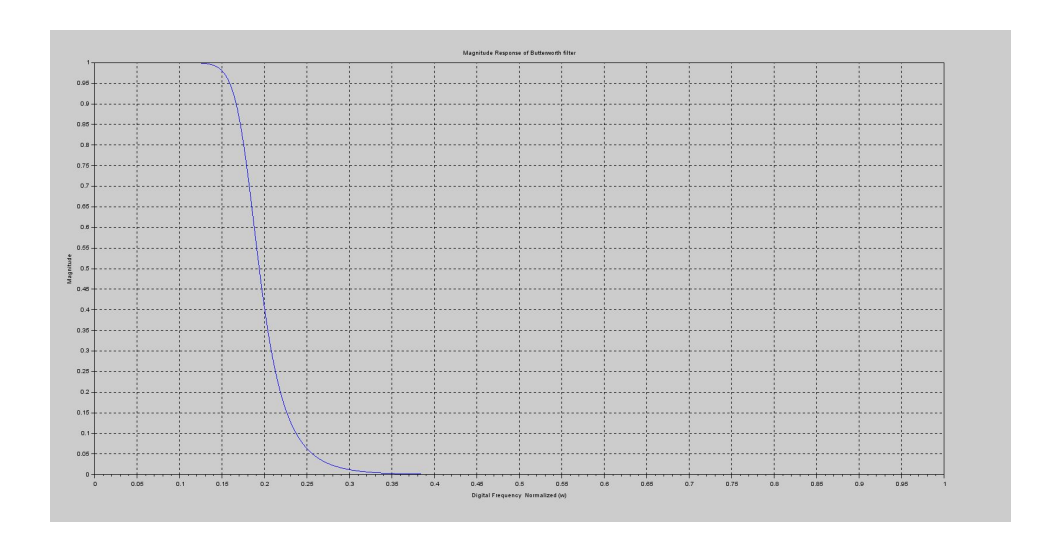

<span id="page-11-0"></span>Figure 2.1: DSP Lab Migration

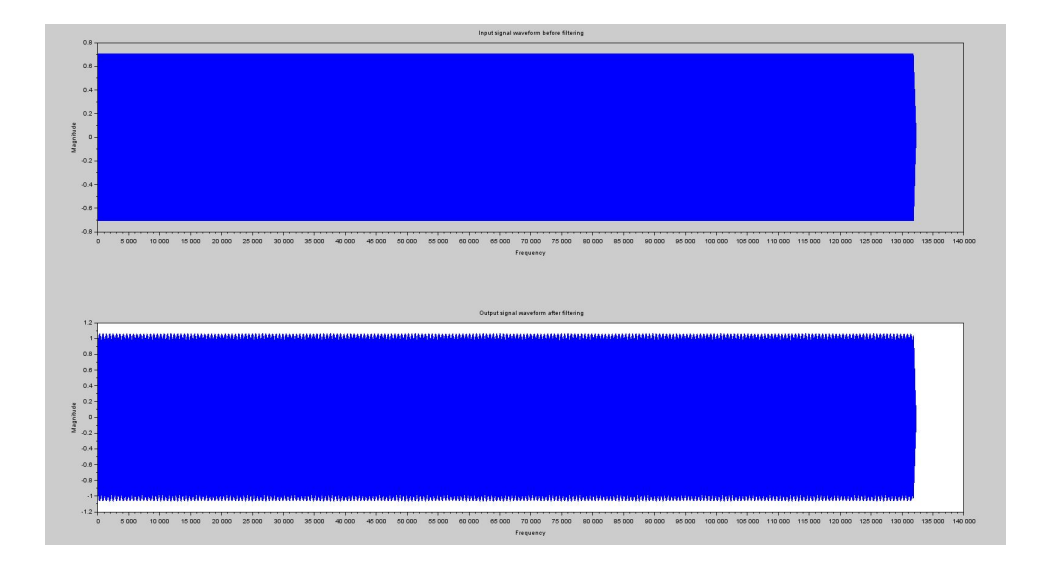

<span id="page-12-0"></span>Figure 2.2: DSP Lab Migration

## <span id="page-13-0"></span>Illustrate the working of a digital low pass filter by taking audio data as input and allow frequency up to 2 KHz

<span id="page-13-1"></span>Scilab code Solution 3.3 DSP Lab Migration

```
1 // Design a filter using Butterworth polynomial for
     the following specifications:
2 //1. Order : 7
3 //2. Cut−off frequency : 2.5 kHz
4
5 // Version : Scilab 5.2.26 // Operating Syatem : Ubuntu 16.04 LTS
7
8 clc ;
9 clear ;
10 xdel(winsid());
11 Fc =2500;
     // Cut−off frequency
12 Fs =44100;
```

```
// Sampling frequency
13 N =7 ;
      // Order of the filter
14 Fp = 2*Fc/Fs;
      // Pass band edge frequency15 [Hz] = \text{iir}(N, 'lp', 'butt', [Fp/2, 0], [0, 0])16 [p, z, g] = \text{iir}(N, 'lp', 'butt', [Fp/2, 0], [0, 0])17 [Hw,w] = frmag(Hz, 256);
18
19 figure (1)
20 plot(2*w, abs(Hw));21 xlabel ("Digital Frequency Normalized (w)")
22 ylabel ("Magnitude")
23 title ("Magnitude Response of Butterworth filter ")
24 xgrid (1)
25
26 [y, Fs] =wavread ("tone1k . wav")
      // Reading the .wav file
27
28 outlow=filter(z, abs(p), y);
29
30 psd1 = pspect(100, 200, 're', y)31 figure (2)
32 subplot (2 ,1 ,1)
33 plot ( psd1 )
      // Plotting power spectral density of input34 title ('Input signal power spectral density')
35 xlabel (' Frequency');
36 ylabel ('Magnitude');
37
38 psd2=pspect (100, 200, 're', outlow)39 subplot (2 ,1 ,2)
40 plot ( psd2 )
```
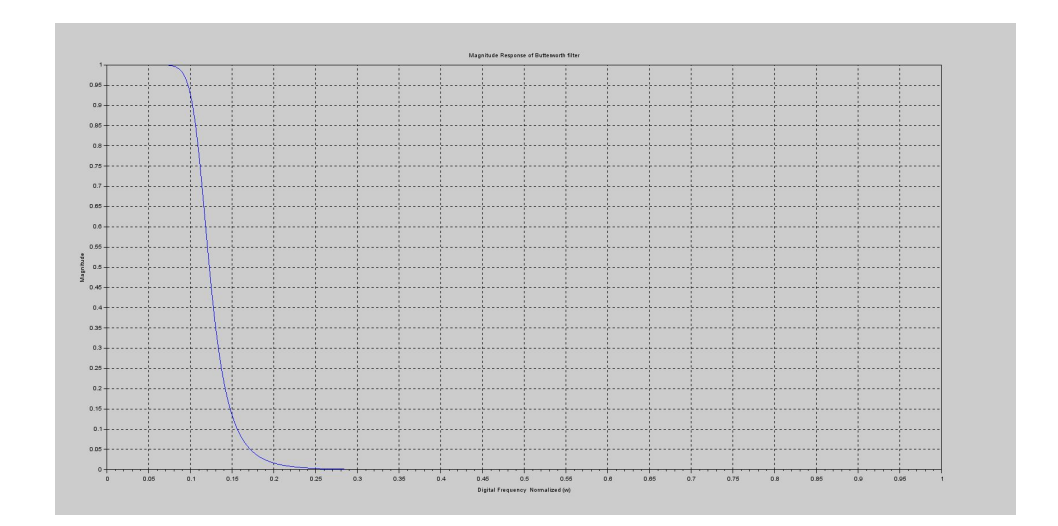

<span id="page-15-0"></span>Figure 3.1: DSP Lab Migration

```
// Plotting power spectral density of output41 title ('Filtered signal power spectral density')
42 xlabel ('Frequency');
43 ylabel ('Magnitude');
44
45 playsnd ( outlow )
```
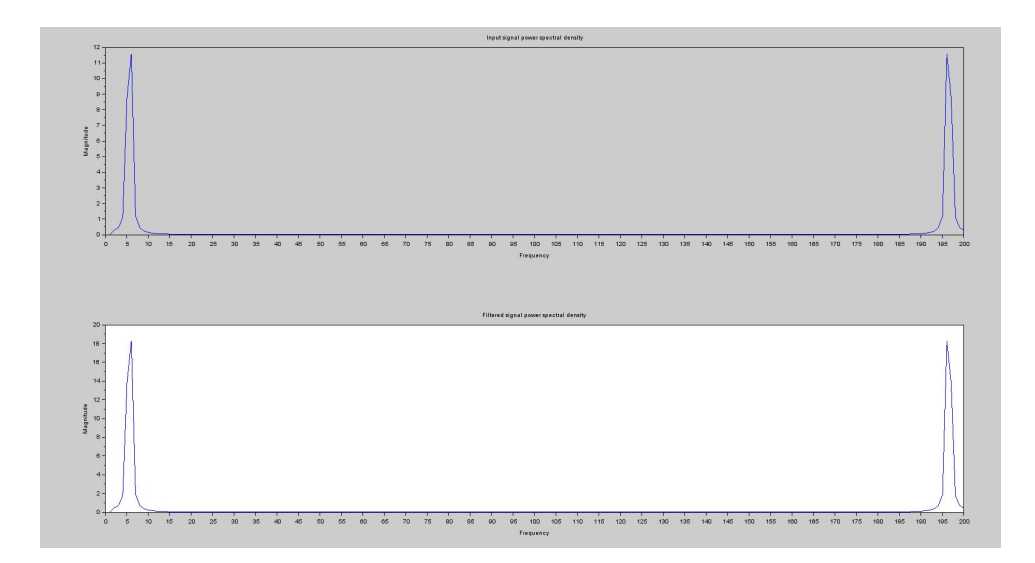

<span id="page-16-0"></span>Figure 3.2: DSP Lab Migration

## <span id="page-17-0"></span>Design and test the working of a High Pass FIR filter using Hamming window by taking a high frequency signal as input

<span id="page-17-1"></span>Scilab code Solution 4.4 DSP Lab Migration

```
1 // Version : Scilab 5.2.22 // Operating Syatem : Ubuntu 16.04 LTS
3
4 clc; clear; xdel(winsid());
5 \text{ fc}=20000; \text{ fs}=44100; \text{ M}=63;//
     Filter order
6 wc = 2 * fc/fs;7 [wft, wfn, fr] = wfir('hp', M, [wc/2, 0], 'hm', [0, 0]);
     // Fir Filter
8 figure (1)
```
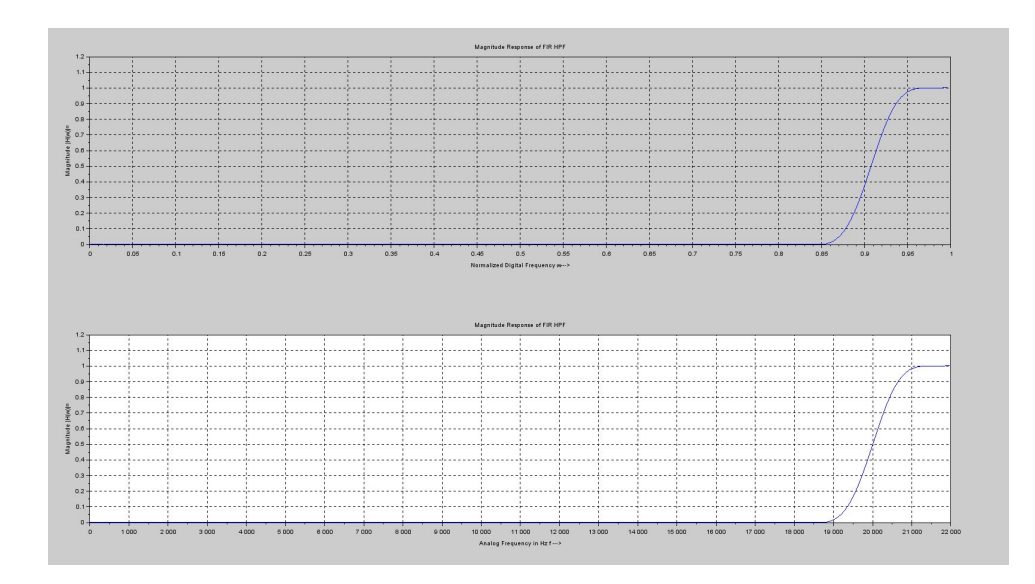

<span id="page-18-0"></span>Figure 4.1: DSP Lab Migration

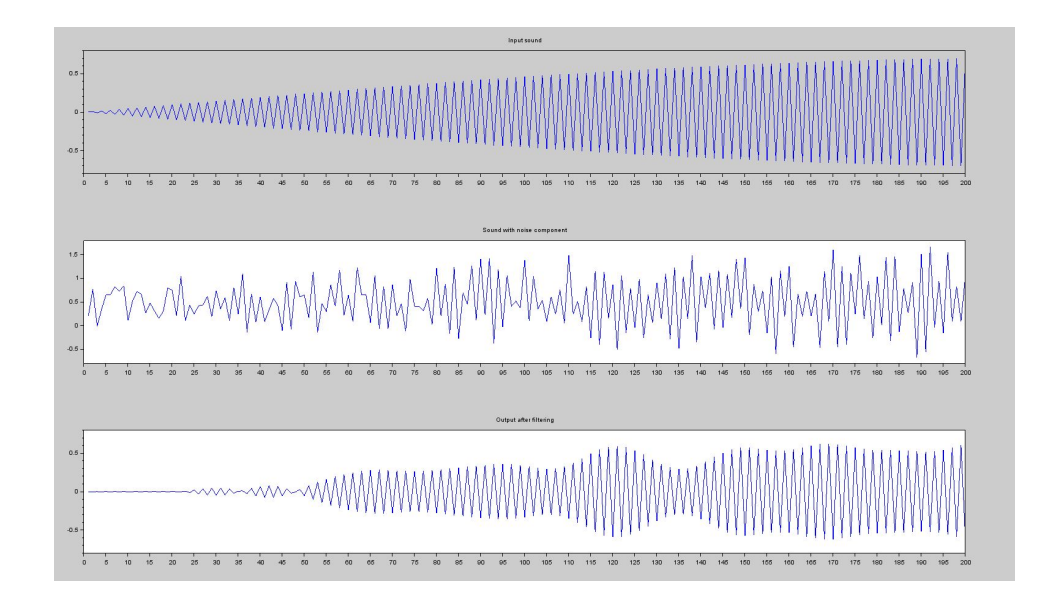

<span id="page-18-1"></span>Figure 4.2: DSP Lab Migration

```
9 \text{subplot}(2,1,1); \text{plot}(2* \text{fr}, \text{wfm});10 xlabel ('Normalized Digital Frequency w→→>')
11 ylabel ('Magnitude |H(w)| =')
12 title ('Magnitude Response of FIR HPF'); xgrid
      (1)
13 \text{subplot}(2,1,2); plot (\text{fr*fs}, \text{wfm});14 xlabel ('Analog Frequency in Hz f ––→')
15 ylabel ('Magnitude |H(w)| =')
16 title ('Magnitude Response of FIR HPF'); xgrid
      (1)
17
18 [d, Fs] = wavread(" 22000. wav")19 playsnd(d, Fs) //single tone high frequency
     sound wave
20 L = length (d); a=1+nextpow2(L); N=2*(2^a a)) ;
21 noise = rand(1, L); data = d+noise;
     playsnd ( data ) ;
22 outhi = filter(wft, 1, data); playsnd (outhi);
23
24 figure (2)
25 subplot(3,1,1); plot(d(1:200));26 title ('\{ '\} nput sound');
27 subplot(3,1,2); plot(data(1:200));28 title ('Sound with noise component');
29 subplot(3,1,3); plot(outhi(1:200));30 title ('Output after filtering');
```
## <span id="page-20-0"></span>Design and test the working of a Butterworth band pass filter by giving a time domain input signal

#### <span id="page-20-1"></span>Scilab code Solution 5.5 DSP lab migration

```
1 // Version : Scilab 5.2.22 // Operating Syatem : Ubuntu 16.04 LTS
3 //Assume fp = 1000 hz and fs = 5000 hz
4 // Use the formula to convert the pass band ripple
     and To convert stop band attenuation in dB(A) in
     dB)=-20∗ l og 1 0 (Ap or As)
5 // assume kp=1.93 dB and ks=13.97 dB
6
7
8 clc ;
9 clear ;
10 xdel(winsid());
11 fp= input (" Enter the pass band edge (Hz) = ");
```
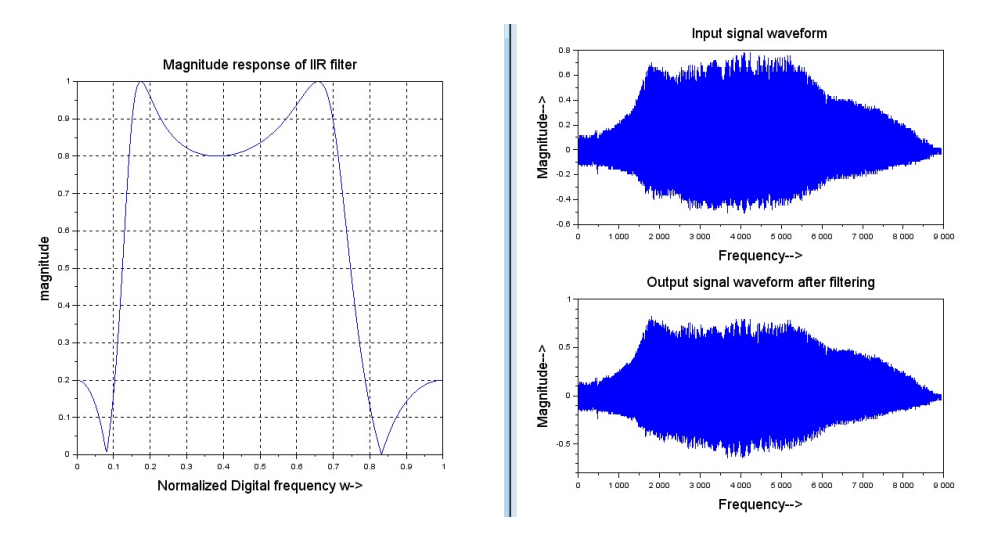

<span id="page-21-0"></span>Figure 5.1: DSP lab migration

```
12 fs= input ( "Enter the stop band edge (Hz) =");
13 kp = 1.93 // assume the pass band ripple (
      dB)
14 \texttt{ks} = 13.97 // assume the stop band
      attenuation (dB)
15 \texttt{Fsf} = 44000; //sampling frequency
16 // Converting to digital frequency
17 Fp1 =2*3.14* fp / Fsf ;
18 Fs1 =2*3.14* fs / Fsf ;
19
20 // Digital filter specifications (rad/samples)
21 N = \log 10 \left( \sqrt{\sqrt{10^2 + 1} \cdot 10^2} - 1 \right) / (10^2 \cdot 0.1 * kp) -1) ) /
      log10(Fs1/Fp1); / Order of the filter
22 \text{ N} = ceil(N); // rounded to nearest integer
23 disp (N," IIR Filter order N =");
24
25 oc = 0.5*((Fp1*Fsf)/((10^(0.1*kp) -1)^(1/(2*N))) + (Fs1*Fsf)/((10^(0.1*ks)-1)^(1/(2*N)))); //Cut
      off Frequency
26 disp (oc, "Cutoff Frequency in rad / seconds OC =")
27 [Hz]=iir(N,'bp','ellip',[Fp1/2,Fs1/2],[0.2,0.200])
```

```
// the sum of last matrix [0.2, 0.200] must be
      less than 1
28 [p, z, g] = \text{iir}(N, 'bp', 'elllip', [Fp1/2, Fs1]/2] ,[0.2 ,0.200])
29 [Hw, w] = f \, \text{rmag} (Hz, 256);
30 figure (1)
31 plot (2*w, abs(Hw));
32 xlabel ( 'Normalized Digital frequency w→ ')
33 ylabel ('magnitude');
34 title ('Magnitude response of IIR filter')
35 xgrid (1)
36 [y, Fs] = wavread("H:\DBP SCILAB\Final\meow. wav") /
      Reading input . way signal file path of the . way
      file must be changed
37 figure (2)
38 subplot (2 ,1 ,1)
39 plot (y)40 title ('Input signal waveform');
41 xlabel('Frequency\longrightarrow);
42 ylabel ('Magnitude—>');
43 playsnd(y)44 outlo=filter (abs(z), abs(p), y); // Passingaccquired signal through desired filter
45 subplot (2 ,1 ,2)
46 plot ( outlo )
47 title ('Output signal waveform after filtering')
48 xlabel('Frequency–→');
49 ylabel ('Magnitude—>');
50
51 N = length (y); \frac{1}{2}Power spectral density of the Input signal
52 Y = fft(y, -1);
53 Pxx = (1/N)*(abs(Y).^2); // Peridogram Estimate
54 figure (3)
55 plot2d3('gnn', [1:N], Pxx)
56 title ('Input signal power spectral density')
57 xlabel ('Analog Frequency in Hz f ––→')
58 ylabel ('Magnitude |H(w)| =')
```
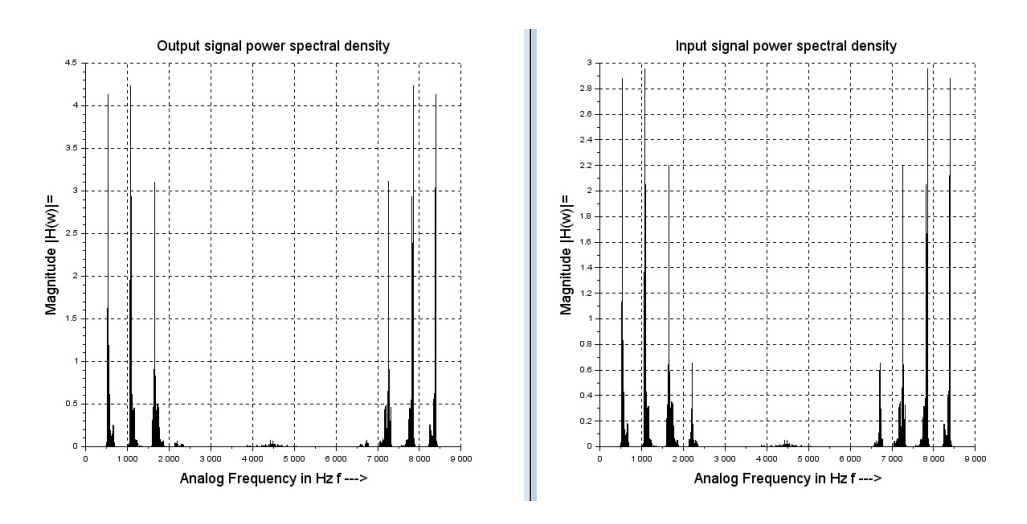

<span id="page-23-0"></span>Figure 5.2: DSP lab migration

```
59 xgrid (1)
60 playsnd ( outlo )
61
62 N = length (outlo) 1/1/1Power spectral density of the Ouput signal
63 OL = fft(outlo, -1);64 Fxx = (1/N)*(abs(OL).^2); // Peridogram Estimate
65 figure (4)
66 plot2d3 ( ' gnn ' , Fxx )
67 title ('Output signal power spectral density')
68 xlabel ('Analog Frequency in Hz f ––→')
69 ylabel ('Magnitude |H(w)| =')
70 xgrid (1)
```
<span id="page-24-0"></span>Design and test band pass, Butterworth filter for given specifications which includes Edge frequencies, Ripple and Attenuation

<span id="page-24-1"></span>Scilab code Solution 6.6 DSP lab migration

```
1 // Version : Scilab 5.2.22 // Operating Syatem : Ubuntu 16.04 LTS
3
4 clc ;
5 clear ;
6 \text{ xdel}(\text{winsid}());
7 fp= input ( " Enter the pass band edge (Hz) =");
8 fs= input ( "Enter the stop band edge (Hz) =");
9 kp = input ( "Enter the pass band attenuation (dB) =")
```
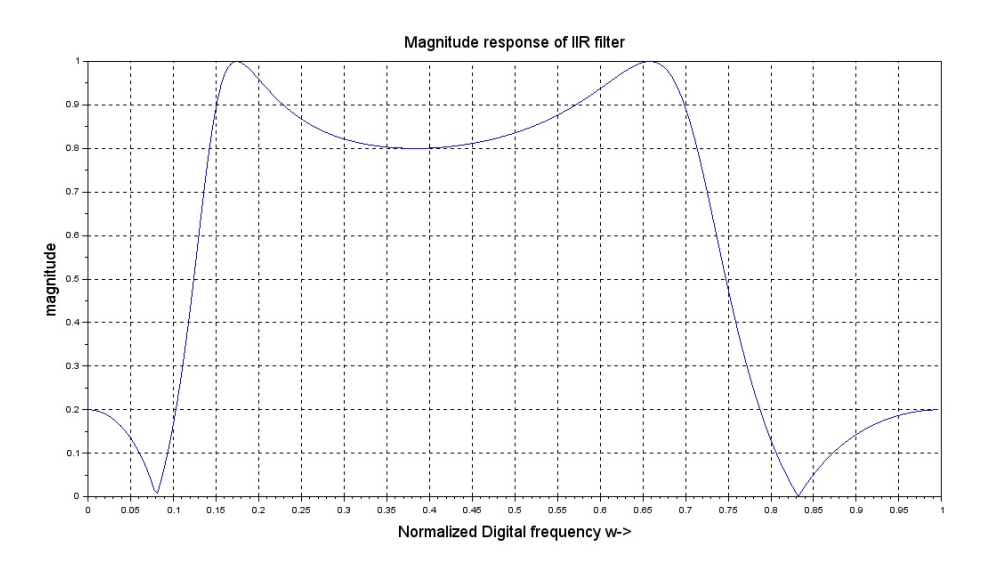

<span id="page-25-0"></span>Figure 6.1: DSP lab migration

```
;
10 ks = input ( "Enter the stop band attenuation (dB) ="
      ) ;
11 //kp= 1.93 // assume the pass band ripple
      (dB)12 //ks= 13.97 // assume the stop band
      attenuation (dB)
13 \texttt{Fsf} = 44000; //sampling frequency
14 // Converting to digital frequency15 Fp1 =2*3.14* fp / Fsf ;
16 Fs1 =2*3.14* fs / Fsf ;
17
18 // Digital filter specifications (rad/samples)
19 N = \log 10 \left( \sqrt{\sqrt{10^2 + 1} \cdot 10^2} - 1 \right) / (10^2 \left(0.1 * kp -1\right)) /
      log10(Fs1/Fp1); / Order of the filter
20 N = \text{ceil}(N); //rounded to nearest integer
21 disp (N," IIR Filter order N =");
22
23 oc = 0.5*((Fp1*Fsf)/((10^(0.1*kp) -1)^(1/(2*N))) + (
      Fs1*Fsf)/((10^(0.1*ks)-1)^(1/(2*N)))); //Cut
```

```
Enter the pass band edge (Hz) =
1000
Enter the stop band edge (Hz) =
5000
Enter the pass band attenuation (dB) =
\overline{2}Enter the stop band attenuation (dB) =
14
  IIR Filter order N =
   2.Cutoff Frequency in rad/ seconds OC =
   10675.066
```
<span id="page-26-0"></span>Figure 6.2: DSP lab migration

```
off Frequency
24 disp(oc, "Cutoff Frequency in rad/ seconds OC =")
25 [Hz]=iir(N,'bp','ellip',[Fp1/2,Fs1/2],[0.2,0.200])
        // the sum of last matrix [0.2, 0.200] must be
      less than 1
26 [p, z, g] = \text{iir}(N, 'bp', 'elllip', [Fp1/2, Fs1]/2] ,[0.2 ,0.200])
27 [Hw, w] = f \, \text{rmag} (Hz, 256);
28 figure (1)
29 plot(2*w, abs(Hw));30 xlabel ('Normalized Digital frequency w→')
31 ylabel ('magnitude');
32 title ('Magnitude response of IIR filter')
33 xgrid (1)
```